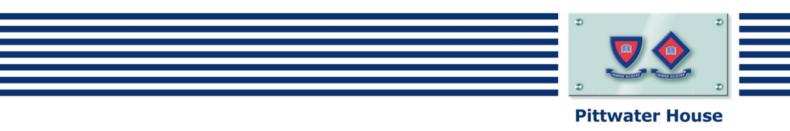

## Pittwater House App. Install Instructions

## Install app on your Phone

1. In the App stores, search for the Pittwater House App.

## **Apple Store**

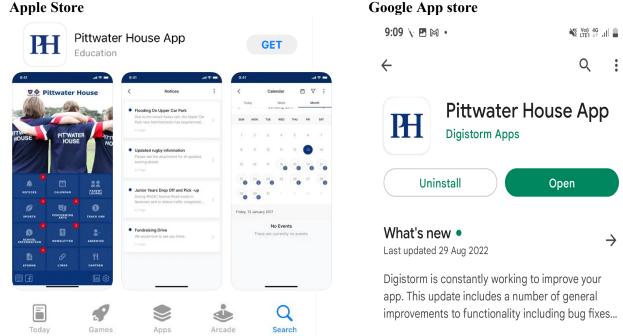

- 2. Sign-in to the App. Use the same login that you use for the Parent Lounge, Canvas and **MyStudentAccount**
- If you experience any difficulties logging in, please get in touch with the IT Department by emailing: 3. itsupport@tphs.nsw.edu.au

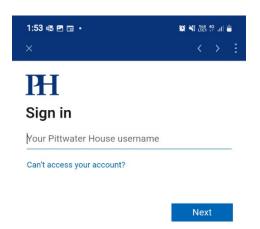

## The Pittwater House Schools Ltd.

+61 2 9981 4400 | school.admin@tphs.nsw.edu.au pittwaterhouse.com.au

PO Box 244, Manly NSW 1655 70 South Creek Rd, Collaroy NSW 2097 ABN 87 000 655 845 | CRICOS 00897J

Best of both worlds Single-sex classes Co-ed campus